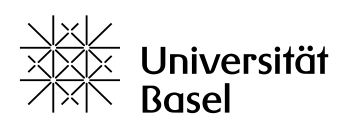

Departement Klinische Forschung

## **Informationsblatt Studienregistrierung bei ClinicalTrials.gov**

*Die Erstellung und Verwaltung eines Zugangs zur Registrierung von klinischen Studien in der öffentlichen Datenbank ClinicalTrials.gov ist ein kostenloser Service des Departements Klinische Forschung (DKF) für alle Forschenden am Universitätsspital Basel.*

## **Vorgehensweise**

- Bitte senden Sie zur Eröffnung eines neuen Zugangs eine E-Mail an [registration.dkf@usb.ch.](mailto:registration.dkf@usb.ch)
- Wenn Ihr Zugang angelegt ist, erhalten Sie eine automatisch generierte E-Mail mit Ihren Zugangsdaten. Bitte loggen Sie sich mit diesen Daten ein und ändern Sie bei Ihrer ersten Sitzung das Passwort.
- Sie können nun die Angaben zu Ihrer Studie eingeben, jederzeit ändern und aktualisieren. Die Eingabe ist auch über mehrere Sitzungen möglich.

Hinweis für Forschende ausserhalb des Universitätsspitals Basel: Bitte beachten Sie die entsprechenden Wegleitungen Ihrer Institution oder registrieren Sie sich gegebenenfalls direkt bei clinicaltrials.gov oder einem anderen von der WHO anerkannten Primärregister.

## **Praktische Hinweise**

- Die Daten zur Registrierung neuer Studien können jederzeit eingegeben werden. Jedoch werden Ihre Einträge zur Studie nicht automatisch ins Studienregister aufgenommen, sondern müssen zunächst formal freigegeben werden. Die Freigabe kann erst erfolgen, wenn Sie Ihren Eintrag als "Complete" gekennzeichnet haben.
- Zusätzlich wird jeder Studieneintrag inhaltlich durch ClinicalTrials.gov freigegeben. Nach dieser Freigabe ist der Studieneintrag im Studienregister öffentlich sichtbar.
- Machen Sie in jedem mit Stern (\*) gekennzeichneten Feld einen Eintrag (ggf. auch: "none" oder "not applicable") als Voraussetzung für die Freigabe Ihrer Studie.
- Bitte stellen Sie sicher, dass Sie Ihre Studie nur einmal bei ClinicalTrials.gov registrieren.
- Die bei Abschluss der Studienregistrierung durch ClinicalTrials.gov zugewiesene Identifikationsnummer ist bei der nachfolgenden nationalen Registrierung im SNCTP (Swiss National Clinical Trial Portal) zu verwenden.
- ClinicalTrials.gov fordert eine halbjährliche Überprüfung und gegebenenfalls die Aktualisierung Ihrer Einträge. Hierzu genügt es, das "record verification date" zu ändern.
- Weitere Angaben zum Ausfüllen und Bearbeiten Ihrer Studiendaten erhalten Sie im «Problem Resolution Guide» von ClinicalTrials.gov, der Ihnen dort zur Verfügung steht.

Bei Fragen oder Problemen wenden Sie sich bitte jederzeit an [registration.dkf@usb.ch.](mailto:registration.dkf@usb.ch)